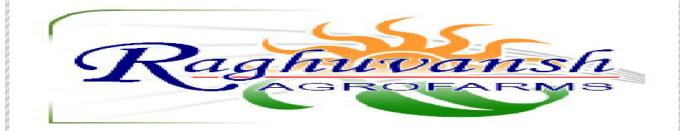

# RAGHUVANSH AGROFARMS LIMITED

NOTICE OF TWENTY FOURTH ANNUAL GENERAL MEETING FOR THE FINANCIAL YEAR 2019-20

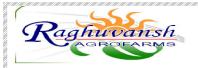

#### **NOTICE OF ANNUAL GENERAL MEETING**

Notice is hereby given that the Twenty Fourth Annual General Meeting of Members of Raghuvansh Agrofarms Limited will be held on Monday the 28<sup>th</sup> day of September, 2020 12:00 P.M. through Video Conferencing ("VC") and Other Audio Visual Means ("OAVM") to transact the following businesses.

#### **ORDINARY BUSINESS**

- 1. To receive, consider and adopt the Audited financial statements (including Consolidated Audited Financial Statements) of the Company for the year ended on 31st March 2020 including the Reports of the Directors and Auditors thereon.
- 2. To appoint a director in place of Ms. Renu Agarwal who retires by rotation and being eligible, offers herself for reappointment.

**Date:** 02.09.2020 By the order of the Board

Place: Kanpur For Raghuvansh Agrofarms Limited

-Sd-

Rajit Verma (Company Secretary and Compliance Officer)

#### Notes:

- 1. In view of the COVID-19 pandemic, the Ministry of Corporate Affairs (MCA) has, vide General Circular No. 14/2020 dated April 8, 2020, General Circular No. 17/2020 dated April 13, 2020 and General Circular No. 20/2020 dated May 5, 2020 (collectively "MCA Circulars"), permitted companies to conduct Annual General Meeting (AGM) through video conferencing (VC) or other audio visual means, subject to compliance of various conditions mentioned therein. In compliance with the MCA Circulars and applicable provisions of Companies Act, 2013 and SEBI (Listing Obligations and Disclosure Requirements) Regulations, 2015, the 24th AGM of the Company is being convened and conducted through VC or OAVM.
- 2. Pursuant to the Circular No. 14/2020 dated April 08, 2020, issued by the Ministry of Corporate Affairs, the facility to appoint proxy to attend and cast vote for the members is not available for this AGM. However, the Body Corporates are entitled to appoint authorized representatives to attend the AGM through VC/OAVM and participate thereat and cast their votes through e-voting.
- 3. The Members can join the AGM in the VC/OAVM mode 15 minutes before and after the scheduled time of the commencement of the Meeting by following the procedure mentioned in the Notice. The facility of participation at the AGM through VC/OAVM will be made available for 1000 members on first come first served basis. This will not include large Shareholders (Shareholders holding 2% or more shareholding), Promoters, Institutional Investors, Directors, Key Managerial Personnel, the Chairpersons of the Audit Committee, Nomination and Remuneration Committee and Stakeholders Relationship Committee, Auditors etc. who are allowed to attend the AGM without restriction on account of first come first served basis.

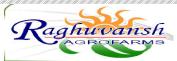

- 4. The attendance of the Members attending the AGM through VC/OAVM will be counted for the purpose of reckoning the quorum under Section 103 of the Companies Act, 2013.
- 5. Pursuant to the provisions of Section 108 of the Companies Act, 2013 read with Rule20 of the Companies (Management and Administration) Rules, 2014 (as amended) and Regulation 44 of SEBI (Listing Obligations & Disclosure Requirements) Regulations2015 (as amended), and the Circulars issued by the Ministry of Corporate Affairs dated April 08, 2020, April 13, 2020 and May 05, 2020 the Company is providing facility of remote e-voting to its Members in respect of the business to be transacted at the EGM/AGM. For this purpose, the Company has entered into an agreement with National Securities Depository Limited (NSDL) for facilitating voting through electronic means, as the authorized agency. The facility of casting votes by a member using remote e-voting system as well as venue voting on the date of the EGM/AGM will be provided by NSDL.
- 6. In line with the Ministry of Corporate Affairs (MCA) Circular No. 17/2020 dated April13, 2020, the Notice calling the AGM has been uploaded on the website of the Company at www.raghuvanshagro.com. The Notice can also be accessed from the websites of the Stock Exchanges i.e. BSE Limited at www.bseindia.com respectively and the AGM Notice is also available on the website of NSDL (agency for providing the Remote e-Voting facility) i.e.www.evoting.nsdl.com.
- 7. A person, whose name is recorded in the Register of Members or in the register of beneficial owners maintained by the depositories as on the cut-off date, i.e., Friday, September 18, 2020, only shall be entitled to avail the facility of e-voting.
- 8. AGM has been convened through VC/OAVM in compliance with applicable provisions of the Companies Act, 2013 read with MCA Circular No. 14/2020 dated April 08, 2020 and MCA Circular No. 17/2020 dated April 13, 2020 and MCA Circular No. 20/2020 dated May 05, 2020.
- 9. The Register of Directors and Key Managerial Personnel and their shareholding, maintained under Section 170 of the Companies Act, 2013 and the Register of Contracts or Arrangements in which the directors are interested, maintained under Section 189 of the Act, will be available electronically for inspection by the members from the date of circulation of this Notice up to the date of the AGM i.e. September 28, 2020. Members seeking to inspect such documents can send an e-mail to raghuvanshagro@gmail.com.
- 10. Notice is also given under Section 91 of the Act read with Regulation 42 of the Listing Regulations, that the Register of Members and the Share Transfer Book of the Company will remain closed from Saturday, September 19, 2020 to Monday, September 28, 2020 (both days inclusive).
- 11. The Board of Directors of the Company has appointed Practicing Company Secretary FCS Vaibhav Agnihotri of **M/s. V. Agnihotri & Associates**, a Practicing Company Secretary firm, Kanpur as scrutinizer to scrutinize the e-voting process in a fair and transparent manner.
- 12. The Scrutinizer, after scrutinizing the votes, will, not later than forty eight hours from the conclusion of the Meeting; make a consolidated scrutinizer's report which shall be placed on the website of the Company, i.e. www.raghuvanshagro.com and on the website of NSDL. The results shall simultaneously be communicated to the Stock Exchanges.

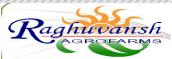

- 13. Voting rights shall be reckoned on the paid-up value of shares registered in the name of the Member/beneficial owner (in case of electronic shareholding) as on the cut-off date, i.e., Friday, September 18, 2020. A person who is not a Member as on the cut-off date should treat this Notice for information purposes only.
- 14. Since the AGM will be held through VC in accordance with the Circulars, the Route map, Proxy form and Attendance slip are not attached to this Notice.
- 15. The business set out in the Notice will be transacted through electronic voting system and the Company is providing facility for voting by electronic means. Instructions and other information relating to e-voting are given in this Notice.

#### THE INSTRUCTIONS FOR MEMBERS FOR REMOTE E-VOTING ARE AS UNDER:-

The remote e-voting period begins on 25.09.2020 at 09:00 A.M. and ends on 27.09.2020 at 05:00 P.M. The remote e-voting module shall be disabled by NSDL for voting thereafter.

#### How do I vote electronically using NSDL e-Voting system?

The way to vote electronically on NSDL e-Voting system consists of "Two Steps" which are mentioned below:

- Step 1: Log-in to NSDL e-Voting system at <a href="https://www.evoting.nsdl.com/">https://www.evoting.nsdl.com/</a>
- Step 2: Cast your vote electronically on NSDL e-Voting system.

#### **Details on Step 1 is mentioned below:**

Step 1 : Log-in to NSDL e-Voting system

- (i) Visit the e-Voting website of NSDL. Open web browser by typing the following URL: https://www.evoting.nsdl.com/.
- (ii) Once the home page of e-Voting system is launched, click on the icon "Login" which is available under 'Shareholders' section.
- (iii) A new screen will open. You will have to enter your User ID, your Password and a Verification Code as shown on the screen.

Alternatively, if you are registered for NSDL eservices i.e. IDEAS, you can log-in at https://eservices.nsdl.com/ with your existing IDEAS login. Once you log-in to NSDL eservices after using your log-in credentials, click on e-Voting and you can proceed to Step 2 i.e. Cast your vote electronically.

- (iv) Your User ID details will be as per details given below:
- a) For Members who hold shares in demat account with NSDL: 8 Character DP ID followed by 8 Digit Client ID (For example if your DP ID is IN300\*\*\* and Client ID is 12\*\*\*\*\* then your user ID is IN300\*\*\*12\*\*\*\*\*\*).

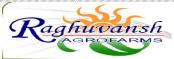

- c) For Members holding shares in Physical Form: EVEN Number followed by Folio Number registered with the company (For example if folio number is 001\*\*\* and EVEN is 101456 then user ID is 101456001\*\*\*).
- (v) Your password details are given below:
- a. If you are already registered for e-Voting, then you can use your existing password to login and cast your vote.
- b. If you are using NSDL e-Voting system for the first time, you will need to retrieve the 'initial password' which was communicated to you. Once you retrieve your 'initial password', you need enter the 'initial password' and the system will force you to change your password.
- c. How to retrieve your 'initial password'?
  - i. If your email ID is registered in your demat account or with the company, your 'initial password' is communicated to you on your email ID. Trace the email sent to you from NSDL from your mailbox. Open the email and open the attachment i.e. a .pdf file. Open the .pdf file. The password to open the .pdf file is your 8 digit client ID for NSDL account, last 8 digits of client ID for CDSL account or folio number for shares held in physical form. The .pdf file contains your 'User ID' and your 'initial password'.
  - ii. If your email ID is not registered, please follow steps mentioned below in process for those shareholders whose email ids are not registered
- (vi) If you are unable to retrieve or have not received the "Initial password" or have forgotten your password:
- a. Click on "Forgot User Details/Password?"(If you are holding shares in your demat account with NSDL or CDSL) option available on www.evoting.nsdl.com.
- b. "Physical User Reset Password?" (If you are holding shares in physical mode) option available on www.evoting.nsdl.com.
- c.If you are still unable to get the password by aforesaid two options, you can send a request at evoting@nsdl.co.in mentioning your demat account number/folio number, your PAN, your name and your registered address.
- d. Members can also use the OTP (One Time Password) based login for casting the votes on the e-Voting system of NSDL.
- (vii) After entering your password, tick on Agree to "Terms and Conditions" by selecting on the check box.
- (viii) Now, you will have to click on "Login" button.
- (ix) After you click on the "Login" button, Home page of e-Voting will open.

### Step 2 : Cast your vote electronically on NSDL e-Voting system.

(i) After successful login at Step 1, you will be able to see the Home page of e-Voting. Click on e-Voting. Then, click on Active Voting Cycles.

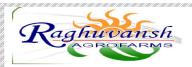

- (ii) After click on Active Voting Cycles, you will be able to see all the companies "EVEN" in which you are holding shares and whose voting cycle is in active status.
- (iii) Select "EVEN" of the Company.
- (iv) Now you are ready for e-Voting as the Voting page opens.
- (v) Cast your vote by selecting appropriate options i.e. assent or dissent, verify/modify the number of shares for which you wish to cast your vote and click on "Submit" and also "Confirm" when prompted.
- (vi) Upon confirmation, the message "Vote cast successfully" will be displayed.
- (vii) You can also take the printout of the votes cast by you by clicking on the print option on the confirmation page.
- (viii) Once you confirm your vote on the resolution, you will not be allowed to modify your vote.

# INSTRUCTIONS FOR MEMBERS FOR e-VOTING ON THE DAY OF THE AGM ARE AS UNDER: -

- 1. The procedure for e-Voting on the day of the EGM/AGM is same as the instructions mentioned above for remote e-voting.
- 2. Only those Members/ shareholders, who will be present in the AGM through VC/OAVM facility and have not casted their vote on the Resolutions through remote e-Voting and are otherwise not barred from doing so, shall be eligible to vote through e-Voting system in the AGM.
- 3. Members who have voted through Remote e-Voting will be eligible to attend the AGM. However, they will not be eligible to vote at the AGM.
- 4. The details of the person who may be contacted for any grievances connected with the facility for e-Voting on the day of the AGM shall be the same person mentioned for Remote e-voting.

#### **GENERAL GUIDELINES FOR SHAREHOLDERS**

- 1. Institutional shareholders (i.e. other than individuals, HUF, NRI etc.) are required to send scanned copy (PDF/JPG Format) of the relevant Board Resolution/ Authority letter etc. with attested specimen signature of the duly authorized signatory(ies) who are authorized to vote, to the Scrutinizer by e-mail to fcsvaibhav@gmail.com. with a copy marked to evoting@nsdl.co.in.
- 2. It is strongly recommended not to share your password with any other person and take utmost care to keep your password confidential. Login to the e-voting website will be disabled upon five unsuccessful attempts to key in the correct password. In such an event, you will need to go through the "Forgot User Details/Password?" or "Physical User Reset Password?" option available on www.evoting.nsdl.com to reset the password.
- **3.** In case of any queries, you may refer the Frequently Asked Questions (FAQs) for Shareholders and e-voting user manual for Shareholders available at the download section of www.evoting.nsdl.com or call on toll free no.: 1800-222-990.

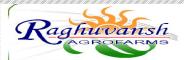

Process for those shareholders whose email ids are not registered with the depositories for procuring user id and password and registration of e mail ids for e-voting for the resolutions set out in this notice:

- 1. In case shares are held in physical mode please provide Folio No., Name of shareholder, scanned copy of the share certificate (front and back), PAN (self attested scanned copy of PAN card), AADHAR (self attested scanned copy of Aadhar Card) by email to (raghuvanshagro@gmail.com).
- 2. In case shares are held in demat mode, please provide DPID-CLID (16 digit DPID + CLID or 16 digit beneficiary ID), Name, client master or copy of Consolidated Account statement, PAN (self attested scanned copy of PAN card), AADHAR (self attested scanned copy of Aadhar Card) to (raghuvanshagro@gmail.com).

## INSTRUCTIONS FOR SHAREHOLDERS ATTENDING THE MEETING THROUGH VC/OAVM ARE AS UNDER:

- I. Member will be provided with a facility to attend the AGM through VC/OAVM through the NSDL e-Voting system. Members may access the same at https://www.evoting.nsdl.com under shareholders/members login by using the remote e-voting credentials. The link for VC/OAVM will be available in shareholder/members login where the EVEN of Company will be displayed. Please note that the members who do not have the User ID and Password for e-Voting or have forgotten the User ID and Password may retrieve the same by following the remote e-Voting instructions mentioned in the notice to avoid last minute rush. Further members can also use the OTP based login for logging into the e-Voting system of NSDL.
- II. The Skyline Financial Services Private Limited, Registrar and Share Transfer Agent, of the Company will be providing VC/OAVM Services.
- III. Members are encouraged to join the Meeting through Laptops / IPads for better experience.
- IV. Further Members will be required to allow Camera and use Internet with a good speed to avoid any disturbance during the Meeting.
- V. Please note that Participants Connecting from Mobile Devices or Tablets or through Laptop connecting via Mobile Hotspot may experience Audio/Video loss due to Fluctuation in their respective network. It is therefore recommended to use Stable Wi-Fi or LAN Connection to mitigate any kind of aforesaid glitches.
- VI. Shareholders who would like to express their views/ask questions during the meeting may register themselves as a speaker by sending their request in advance at least 3 days prior to AGM mentioning their name, demat account number/ folio number, email id, mobile number at raghuvanshagro@gmail.com.
- VII. Shareholders who would like to express their views/have questions may send their questions in advance mentioning their name demat account number/folio number, email id, mobile number at raghuvanshagro@gmail.com. The same will be replied by the company suitably.

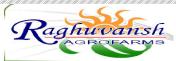

VIII. Those shareholders who have registered themselves as a speaker will only be allowed to express their views/ask questions during the meeting.

Date: 02.09.2020 By the order of the Board Place: Kanpur For Raghuvansh Agrofarms Limited

-Sd-Rajit Verma (Company Secretary & Compliance Officer)

### **Annexure to the Item No.-2**

Details of Director seeking appointment and reappointment at the forthcoming Annual General Meeting. In pursuance of Regulation 36(3) of SEBI (LODR) Regulations, 2015:

| Name of the Director                              | Renu Agarwal                       |
|---------------------------------------------------|------------------------------------|
| Date of Birth                                     | 14/12/1976                         |
| Nationality                                       | Indian                             |
| DIN                                               | 01767959                           |
| Date of appointment on the Board                  | 01/07/2014                         |
| Qualifications                                    | Graduate                           |
| Expertise                                         | In Business Management             |
| No. of Shares held in the company                 | Nil                                |
| List of the directorship held in other Company    | Nil                                |
| Chairman/Member in the committees of the board    | Chairman-Nil                       |
| of other companies in which he/she is director    | Member-Nil                         |
| Relationship, if any, between Director's inter se | Wife of Mr. Subodh Agarwal         |
|                                                   | (Managing Director of the Company) |